This article describes how to troubleshoot Layer 4 (L4) load balancing on the ACE. Cisco\_Application\_Control\_Engine\_(ACE)\_Troubleshooting\_Guide\_--\_Troubleshooting\_Layer\_4\_Load\_Balancing

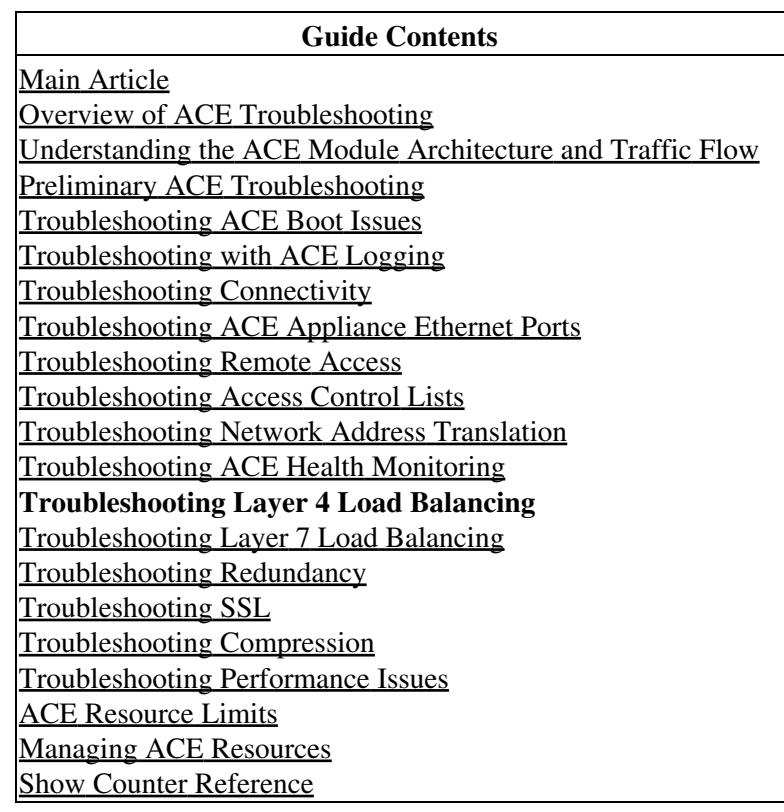

## **Contents**

- 1 Overview of ACE L4 Load Balancing
	- 1.1 Classifying L4 Traffic for Server ♦ Load Balancing
	- 1.2 Example of a Layer 4 Load-Balancing **Configuration**
- 2 Troubleshooting L4 Load Balancing on the ACE

# **Overview of ACE L4 Load Balancing**

Load balancing at L4 involves selecting a server in a server farm to service a client request based on the VIP address and protocol in the request. You configure a class map to classify (match) interesting traffic arriving at the ACE and associate the class map with a policy map to perform an action on the traffic based on the classification. With L4 load balancing, the ACE selects a server based on the first packet it receives in a particular flow. See the ["Overview of ACE Connection Handling"](http://docwiki.cisco.com/wiki/Cisco_Application_Control_Engine_(ACE)_Module_Troubleshooting_Guide,_Release_A2(x)_--_Troubleshooting_Connectivity#Overview_of_ACE_Connection_Handling) section in the Troubleshooting Connectivity article.

For detailed information about ACE load balancing, see the *[Cisco Application Control Engine Module](http://www.cisco.com/en/US/docs/interfaces_modules/services_modules/ace/v3.00_A2/configuration/slb/guide/slbgd.html) [Server Load Balancing Configuration Guide.](http://www.cisco.com/en/US/docs/interfaces_modules/services_modules/ace/v3.00_A2/configuration/slb/guide/slbgd.html)*

### **Classifying L4 Traffic for Server Load Balancing**

You classify inbound network traffic destined to or passing through the ACE based on a series of flow match criteria specified by a class map. Each class map defines a traffic classification, which is network traffic that is of interest to you. A policy map defines a series of actions (functions) that you want applied to a set of classified inbound or outbound traffic.

ACE L3 and L4 traffic policies support the following server load-balancing (SLB) traffic attributes:

- Source or destination IP address
- Source or destination port
- Virtual IP (VIP) address
- IP protocol

The three major steps in the traffic classification process are as follows:

- 1. Create a class map using the **class-map** command and the associated **match** commands, which comprise a set of match criteria related to Layer 3 and Layer 4 traffic classifications or Layer 7 protocol classifications.
- 2. Create a policy map using the **policy-map** command, which refers to the class maps and identifies a series of actions to perform based on the traffic match criteria.
- Activate the policy map by associating it with a specific VLAN interface or globally with all VLAN 3. interfaces using the **service-policy** command to filter the traffic received by the ACE.

Figure 1 provides a basic overview of the process required to build and apply the Layer 3, Layer 4, and Layer 7 policies that the ACE uses for SLB. The figure also shows how you associate the various components of the SLB policy configuration with each other.

*Figure 1. SLB Flow Diagram*

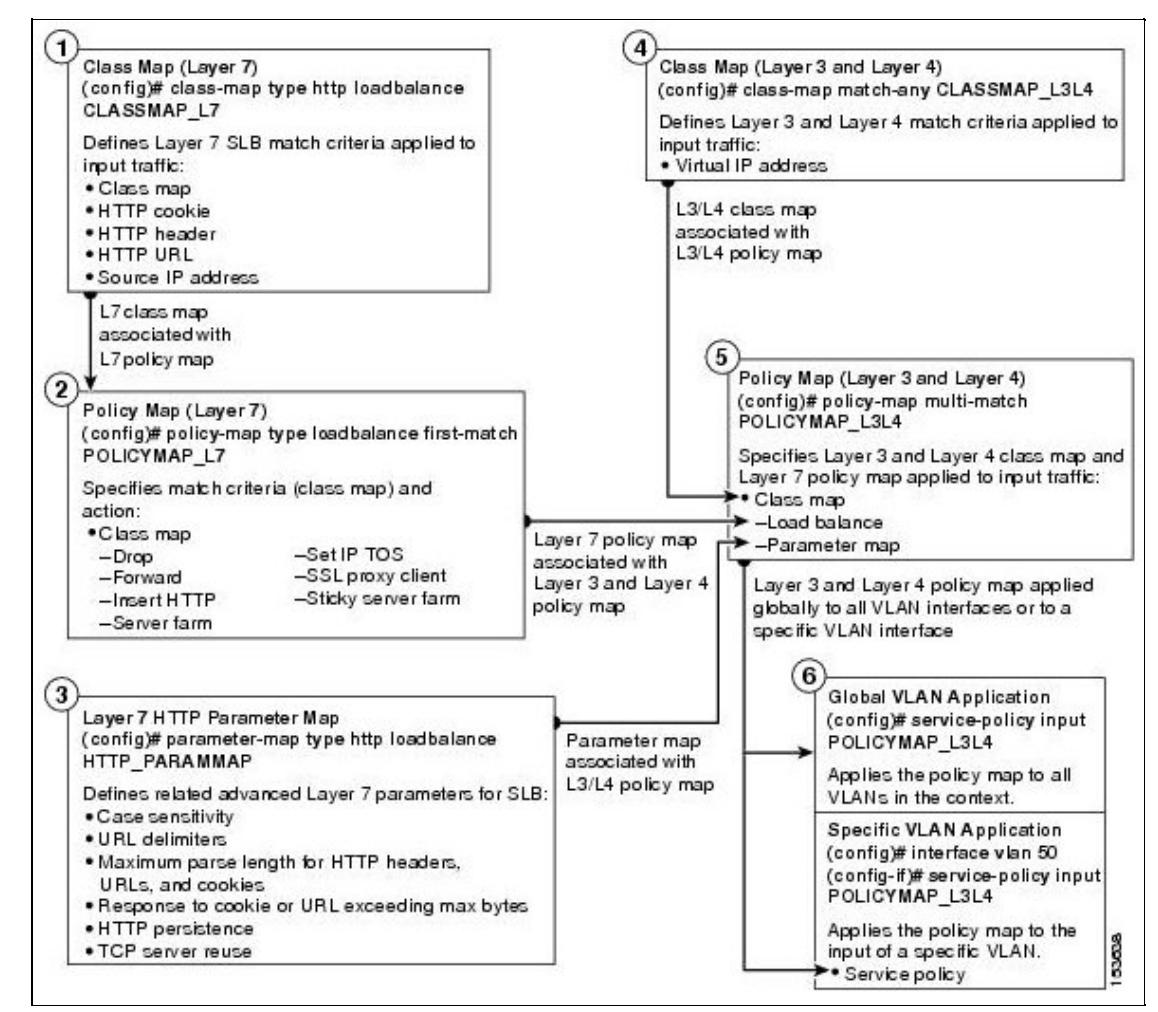

#### **Example of a Layer 4 Load-Balancing Configuration**

The following example shows a L4 load-balancing configuration:

```
access-list ACL1 line 10 extended permit ip any any
rserver host SERVER1
  ip address 192.168.252.245
   inservice
rserver host SERVER2
   ip address 192.168.252.246
   inservice
rserver host SERVER3
   ip address 192.168.252.247
   inservice
rserver host SERVER4
   ip address 192.168.252.248
   inservice
rserver host SERVER5
   ip address 192.168.252.249
   inservice
```

```
rserver host SERVER6
  ip address 192.168.252.250
   inservice
serverfarm host SFARM1
  probe TCP_PROBE
   predictor roundrobin
  rserver SERVER1
     weight 10
     inservice
   rserver SERVER2
     weight 20
     inservice
   rserver SERVER3
     weight 30
     inservice
serverfarm host SFARM2
  probe TCP_PROBE
  predictor roundrobin
  rserver SERVER4
     weight 10
     inservice
   rserver SERVER5
     weight 20
     inservice
   rserver SERVER6
     weight 30
     inservice
class-map match-all L4WEB_CLASS
   2 match virtual-address 192.168.120.112 tcp eq www 
policy-map type loadbalance first-match LB_WEB_POLICY
  class class-default
     serverfarm SFARM1 backup SFARM2
policy-map multi-match L4WEB_POLICY
   class L4WEB_CLASS
     loadbalance vip inservice
     loadbalance policy LB_WEB_POLICY
     loadbalance vip icmp-reply active
     nat dynamic 1 VLAN 120
interface vlan 100
   description Upstream VLAN_100 - Clients and VIPs
   ip address 192.168.120.1 255.255.255.0
  fragment chain 20
  fragment min-mtu 68
  access-group input ACL1
  nat-pool 1 192.168.120.70 192.168.120.70 netmask 255.255.255.0 pat
   service-policy input L4WEB_POLICY
  no shutdown
ip route 10.1.0.0 255.255.255.0 192.168.120.254
```
## **Troubleshooting L4 Load Balancing on the ACE**

To troubleshoot L4 load-balancing issues, follow these steps:

1. Ensure that your load-balancing configuration is correct and that the following conditions exist:

- ◊ Real servers have valid IP addresses and are in service.
- $\Diamond$  Servers are associated with server farms of the same type.
- A load-balancing policy exists with an associated server farm and is associated with a L4 ◊ multimatch policy.
- An L4 class map contains a valid **match virtual-address** command and is associated with ◊ the L4 multimatch policy map.
- ◊ The L4 policy is applied to the appropriate active interface using a service policy.
- $\Diamond$  A static route is configured for the server network.

Use the following **show** commands:

```
◊ show running-config rserver
◊ show running-config serverfarm
◊ show running-config policy-map
◊ show running-config class-map
◊ show running-config interface
◊ show ip route
```
2. Check the ACE connectivity. See the ["Troubleshooting Connectivity"](http://docwiki.cisco.com/wiki/Cisco_Application_Control_Engine_(ACE)_Module_Troubleshooting_Guide,_Release_A2(x)_--_Troubleshooting_Connectivity) section.

3. Verify that the L4 VIP class map is referenced in a L4 policy by entering the following command. Also, check the following fields:

◊ VIP address and port ◊ VIP state ◊ Hit count ◊ Dropped connections ACE\_module5/Admin# **show service-policy L4WEB\_POLICY detail** Status : ACTIVE Description: - ----------------------------------------- Interface: vlan 100 **service-policy: L4WEB\_POLICY <------- L4 multimatch policy map class: L4WEB\_CLASS <------- L4 VIP class map** VIP Address: Protocol: Port:  **192.168.120.112 tcp eq 80 <------- VIP address, protocol, and port** loadbalance: L7 loadbalance policy: LB\_WEB\_POLICY VIP Route Metric : 77 VIP Route Advertise : DISABLED VIP ICMP Reply : ENABLED **VIP State: INSERVICE <------- VIP state should be INSERVICE** curr conns : 0 , hit count : 56 dropped conns : 14 <------ Number of attempted connections to this VIP that the ACE di client pkt count : 6297 , client byte count: 1047583 server pkt count : 1238 , server byte count: 1325495 L7 Loadbalance policy : LB WEB POLICY class/match : class-default LB action : serverfarm: SFARM1 **hit count : 0 <-------|-- Check these counters to see if they are increasing dropped conns : 0 <-------|**

The dropped conns counter under a VIP in the output of the **show service policy detail** command is

incremented whenever the ACE discards a connection request destined to that VIP. There are several reasons why the ACE discards such connection requests. For example:

- If all the real servers in the server farm associated with the VIP go down, then the VIP will go down. So, all the incoming connections to that VIP are discarded.
- If the URL in a connection request to the VIP is unknown, then the connection request is discarded.
- If the server to which the ACE load balances the connection does not respond to the request, then, after the maximum number of retries, the ACE discards the connection.

The dropped conns counter is cumulative and the value may comprise entries from any of the following **show** command counters:

#### • **show stats loadbalance**

- Total Layer4 rejections
- Total Layer7 rejections
- Total Layer4 LB policy misses
- Total Layer7 LB policy misses
- Total times rserver was unavailable

#### • **show stats connection**

- Total Connections Timed-out
- Total Connections Failed
- The failures counter of the **show serverfarm** *serverfarm\_name* command
- The Total drop decisions counter of the **show stats inspect** command

4. Verify that the L4 policy is applied as a service policy to an active interface by entering the following command:

```
ACE_module5/Admin# show running-config interface
Generating configuration....
interface vlan 100
   ip address 192.168.120.1 255.255.255.0
   access-group input ACL1
  access-group output anyone
 service-policy input L4WEB_POLICY
  no shutdown
.
.
.
```
5. Check the total conn-dropcount field for the primary server farm in the output of the following command. Also, check the IP address, state, and the connection statistics for each real server that is configured in the server farm.

```
ACE_module5/Admin# show serverfarm SFARM1 detail
serverfarm : SFARM1, type: HOST
total rservers : 3
active rservers: 3
description : -
```
Troubleshooting L4 Load Balancing on the ACE 6

Cisco\_Application\_Control\_Engine\_(ACE)\_Troubleshooting\_Guide\_--\_Troubleshooting\_Layer\_4\_Load\_Balancing

**state : ACTIVE <------- Current state of the server farm**<br> **predictor** : ROUNDROBIN <------- Load-balancing method<br>  $weight$  : **predictor : ROUNDROBIN <------- Load-balancing method** weight : autoadjust : MAXLOAD failaction : back-inservice : 40 partial-threshold : 40 num times failover : 0 num times back inservice : 0 total conn-dropcount : 0 <------- Total number of connection attempts to this server farm that the --------------------------------- ---------connections---------- real weight state current total failures ---+---------------------+------+------------+----------+----------+-------- rserver: SERVER1 **192.168.252.245:0 10 INSERVICE 0 0 0 <------- Real server IP address of the statistics**  $\frac{1}{2}$  : 4000000 , out-of-rotation count : 0 max-conns<br>min-conns conn-rate-limit : - , out-of-rotation count : bandwidth-rate-limit : - , out-of-rotation count : retcode out-of-rotation count : load value : 0 rserver: SERVER2 192.168.252.246:0 20 INSERVICE 0 0 0 max-conns : 4000000 , out-of-rotation count : 0 min-conns : 4000000 conn-rate-limit : - , out-of-rotation count : bandwidth-rate-limit : - , out-of-rotation count : retcode out-of-rotation count : load value : 0 rserver: SERVER3 192.168.252.247:0 30 INSERVICE 0 0 0 max-conns : 4000000 , out-of-rotation count : 0 min-conns : 4000000 conn-rate-limit : - , out-of-rotation count : bandwidth-rate-limit : - , out-of-rotation count : bandwidth-rate-limit : -  $\qquad \qquad$  , out-of-rotation count : - retcode out-of-rotation count : load value : 0

6. Check the L4 load-balance statistics by entering the following command:

+------------------------------------------+ +------- Loadbalance statistics -----------+ +------------------------------------------+ Total version mismatch : 0  **Total Layer4 decisions : 0 Total Layer4 rejections : 0**<br> **Total Layer4 rejections** : 0<br>  $\frac{1}{1000}$  : 0 Total Layer7 decisions : 0 Total Laver7 rejections : 0  **Total Layer4 LB policy misses : 0** Total Layer7 LB policy misses : 0 Total times rserver was unavailable : 0 Total ACL denied : 0 : 0 Total IDMap Lookup Failures : 0

ACE\_module5/Admin# **show stats loadbalance**

**[N](http://docwiki.cisco.com/wiki/File:NotePencil.gif)ote:** The ID Map is used to map real servers and server farms between the local and the remote peers in a redundant configuration. The Total IDMap Lookup Failures field increments if the local ACE fails to find the local ACE to peer ACE ID mapping. A failure can occur if the peer ACE did not

Cisco\_Application\_Control\_Engine\_(ACE)\_Troubleshooting\_Guide\_--\_Troubleshooting\_Layer\_4\_Load\_Balancing

send a proper remote ID for the local ACE to look up and so the local ACE could not perform a mapping or if the ID Map table was not created.